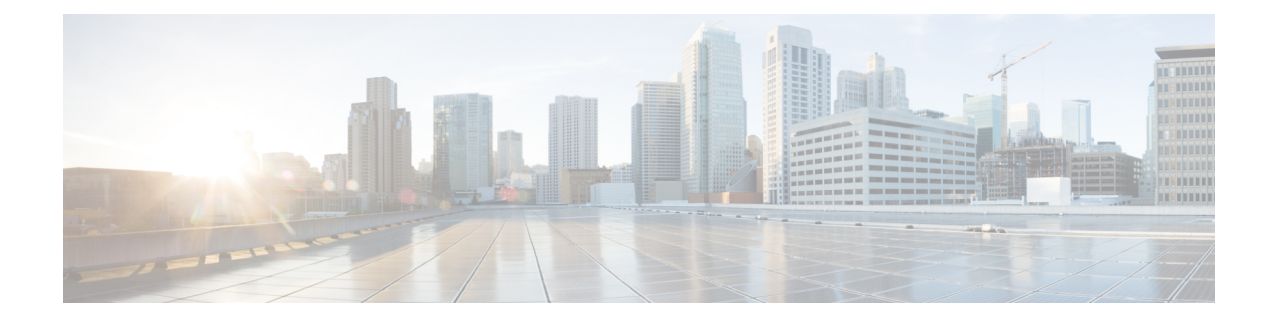

# **Configuring Cisco C1100TG-ES-24 EtherSwitch Network Interface Module**

This document provides on how to configure Cisco C1100TG-ES-24 EtherSwitch Network Interface Module on the Cisco 1100 Terminal Gateway. This chapter contains the following sections:

• [Overview,](#page-0-0) on page 1

# <span id="page-0-0"></span>**Overview**

The Cisco C1100TG-ES-24 EtherSwitch Network Interface Module (NIM) integrates the Layer 2 features and provides a 1-Gbps connection to the multigigabit fabric (MGF) for intermodule communication.

#### **Finding Support Information for Platforms and Cisco IOS Software Images**

Your software release may not support all the features documented in this module. For the latest feature information and caveats, see the release notes for your platform and software release. Use Cisco Feature Navigator to find information about platform support and Cisco software image support. To access Cisco Feature Navigator, go to <http://www.cisco.com/go/cfn> . An account on Cisco.com is not required.

# **Software Features**

The following are the switching software features supported on the Cisco Cisco C1100TG-ES-24 EtherSwitch Network Interface Module:

### **Assigning IP Addresses to Switch Virtual Interfaces**

To configure IP routing, you need to assign IP addresses to Layer 3 network interfaces. This enables communication with the hosts on those interfaces that use IP. IP routing is disabled by default, and no IP addresses are assigned to Switch Virtual Interfaces (SVIs).

An IP address identifies a destination for IP packets. Some IP addresses are reserved for special uses and cannot be used for host, subnet, or network addresses. RFC 1166, "Internet Numbers," contains the official description of these IP addresses.

An interface can have one primary IP address. A a subnet mask identifies the bits that denote the network number in an IP address.

Beginning in privileged EXEC mode, follow these steps to assign an IP address and a network mask to an SVI

#### **SUMMARY STEPS**

- **1. configure terminal**
- **2. interface vlan** *vlan\_id*
- **3. ip address** *ip-address subnet-mask*
- **4. end**
- **5. show interfaces**[*interface-id*]**show ipinterface** [*interface-id*]**show running-config interface** [*interface-id*]
- **6. copy running-config startup-config**

#### **DETAILED STEPS**

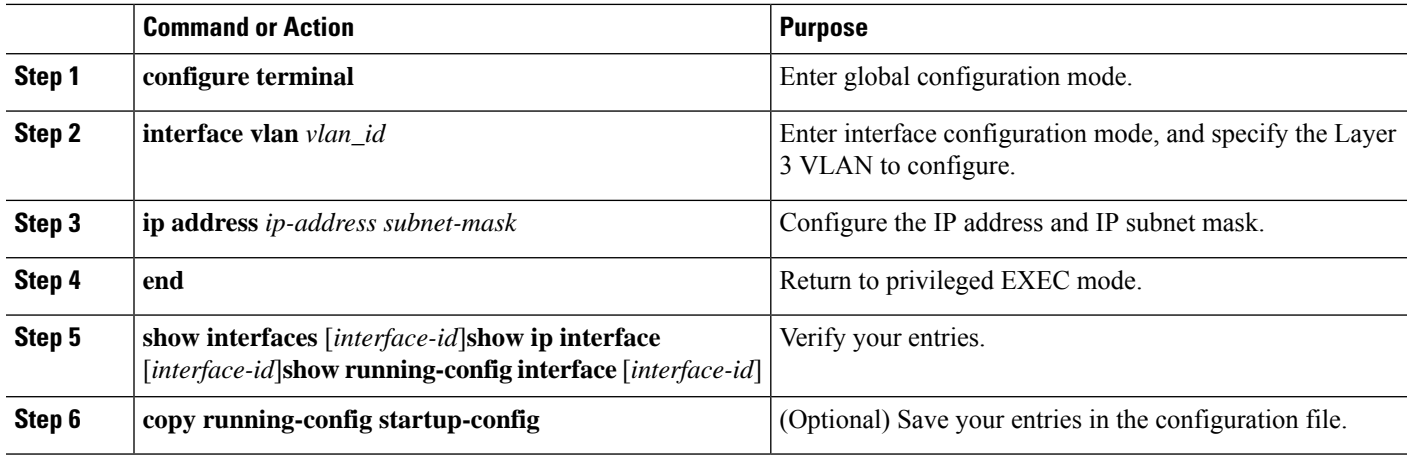

#### **What to do next**

### **IEEE 802.1x Protocol**

The IEEE 802.1x standard defines a client/server-based access control and authentication protocol that prevents clients from connecting to a LAN through publicly accessible ports unless they are authenticated. The authentication server authenticates each client connected to a port before making available any services offered by the router or the LAN.

Until the client is authenticated, IEEE 802.1x access control allows only Extensible Authentication Protocol over LAN (EAPOL), Cisco Discovery Protocol (CDP), and Spanning Tree Protocol (STP) traffic through the port to which the client is connected. After authentication, normal traffic can pass through the port. For more information on IEEE 802.1x port-based authentication, see the [Configuring](https://www.cisco.com/c/en/us/td/docs/switches/lan/catalyst9200/software/release/16-10/configuration_guide/sec/b_1610_sec_9200_cg/configuring_ieee_802_1x_port_based_authentication.html#reference_kpw_fv3_kdb) IEEE 802.1x Port-Based [Authentication](https://www.cisco.com/c/en/us/td/docs/switches/lan/catalyst9200/software/release/16-10/configuration_guide/sec/b_1610_sec_9200_cg/configuring_ieee_802_1x_port_based_authentication.html#reference_kpw_fv3_kdb) chapter of the *Security Configuration Guide, Cisco IOS XE Gibraltar 16.10.x*.

#### **IGMP Snooping for IPv4**

IGMP snooping allows switches to examine IGMP packets and make forwarding decisions based on their content. You can configure the switch to use IGMP snooping in subnets that receive IGMP queries from either IGMP or the IGMP snooping querier. IGMP snooping constrains IPv4 multicast traffic at Layer 2 by configuring Layer 2 LAN ports dynamically to forward IPv4 multicast traffic only to those ports that want to receive it.

Layer 2 switches can use IGMP snooping to constrain the flooding of multicast traffic by dynamically configuring Layer 2 interfaces so that multicast traffic is forwarded to only those interfaces associated with IP multicast devices. As the name implies, IGMP snooping requires the LAN switch to snoop on the IGMP transmissions between the host and the router and to keep track of multicast groups and member ports. When the switch receives an IGMP report from a host for a particular multicast group, the switch adds the host port number to the forwarding table entry; when it receives an IGMP Leave Group message from a host, it removes the host port from the table entry. It also periodically deletes entries if it does not receive IGMP membership reports from the multicast clients. For more information on this feature, see

[http://www.cisco.com/c/en/us/td/docs/switches/lan/catalyst3750x\\_3560x/software/release/15-2\\_1\\_e/configuration/guide/scg3750x/swigmp.html](http://www.cisco.com/c/en/us/td/docs/switches/lan/catalyst3750x_3560x/software/release/15-2_1_e/configuration/guide/scg3750x/swigmp.html) .

### **MAC Table Manipulation**

This section includes the following:

[Creating](#page-2-0) a Static Entry in the MAC Address Table, on page 3 MAC [Address-Based](#page-3-0) Traffic Blocking, on page 4 [Configuring](#page-4-0) and Verifying the Aging Timer, on page 5

#### <span id="page-2-0"></span>**Creating a Static Entry in the MAC Address Table**

Perform the following task to create a static entry in the MAC address table.

#### **SUMMARY STEPS**

Ш

- **1. enable**
- **2. configure terminal**
- **3. mac address-table static mac-address vlan** *vlan-id* **interface** *Interface-id*
- **4.** end
- **5.** show mac address-table

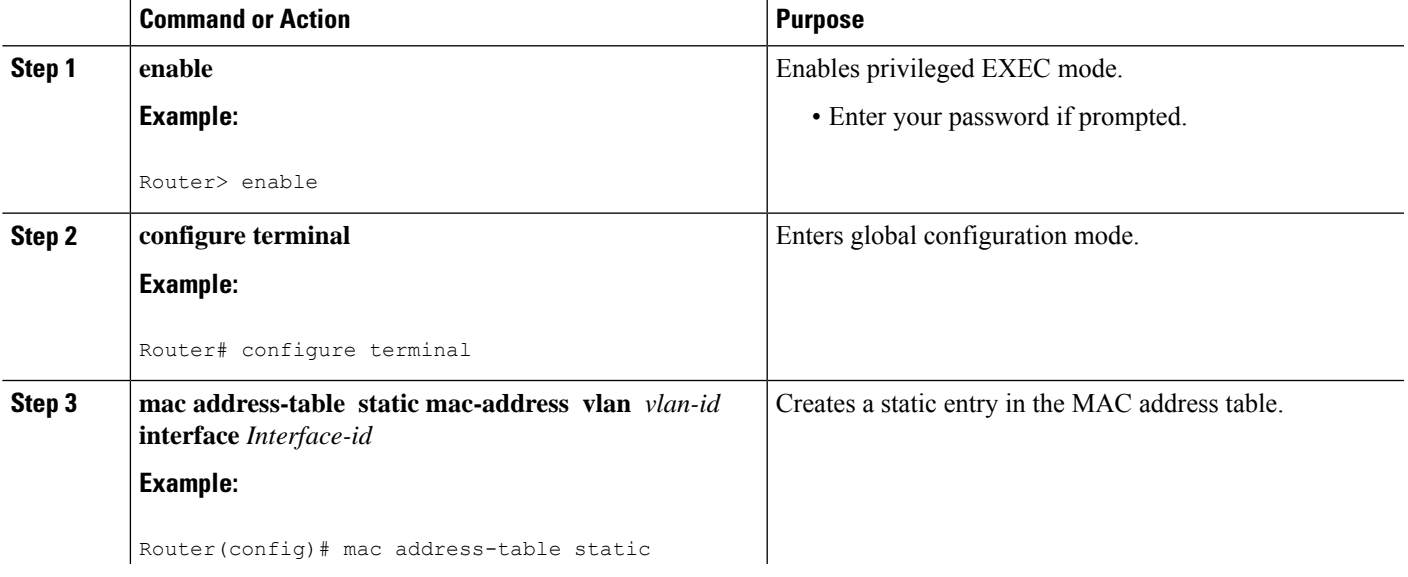

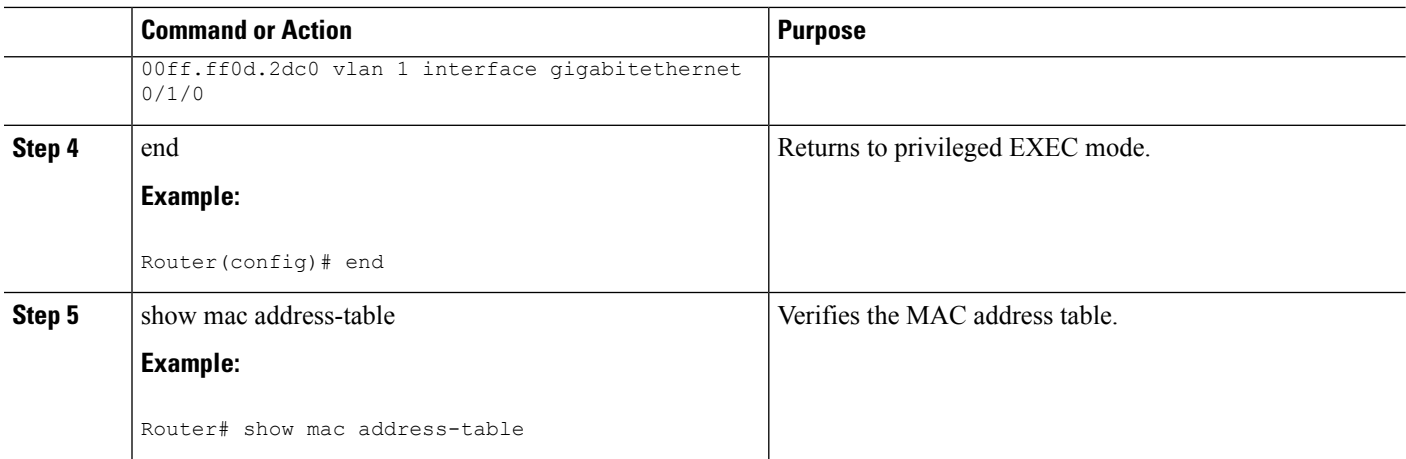

#### <span id="page-3-0"></span>**MAC Address-Based Traffic Blocking**

Perform the following task to block all traffic to or from a MAC address in a specified VLAN.

#### **SUMMARY STEPS**

- **1. enable**
- **2. configure terminal**
- **3. mac address-table static mac-address vlan** *vlan-id* **drop**
- **4.** end
- **5.** show mac address-table

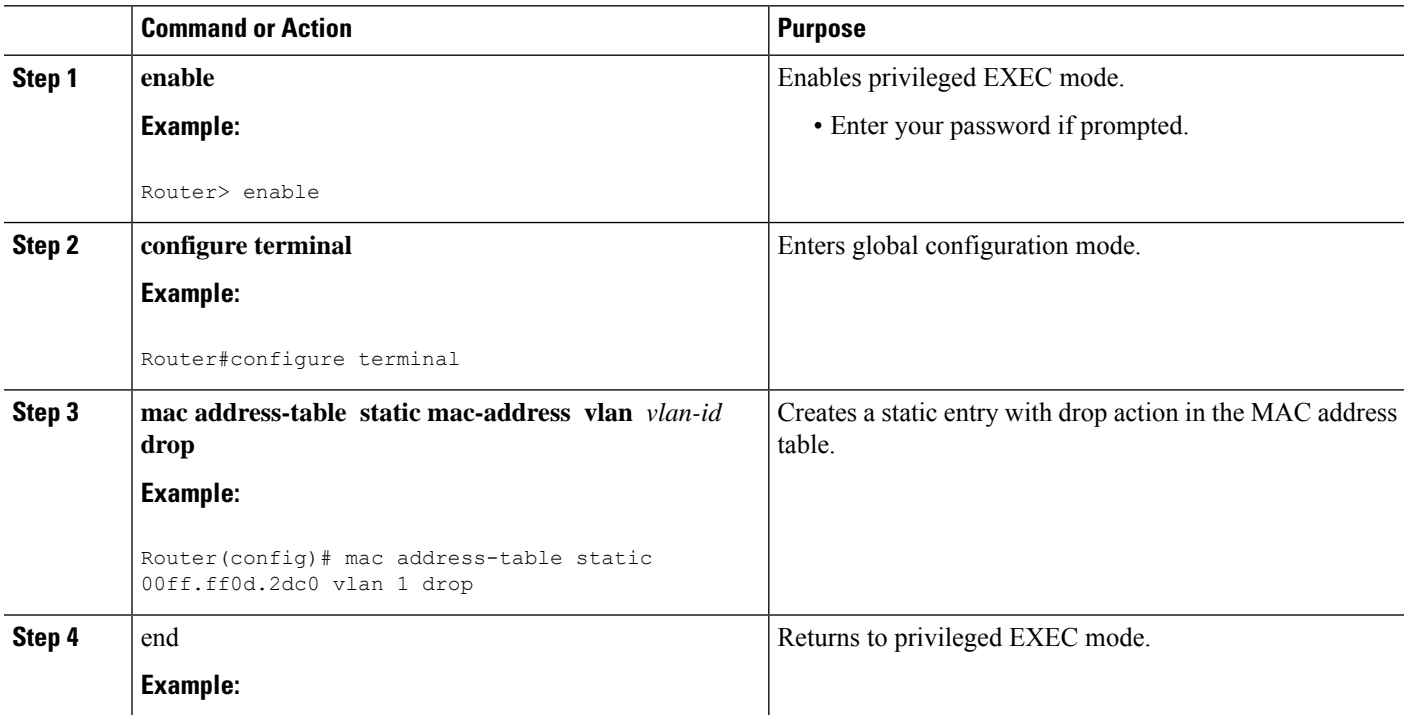

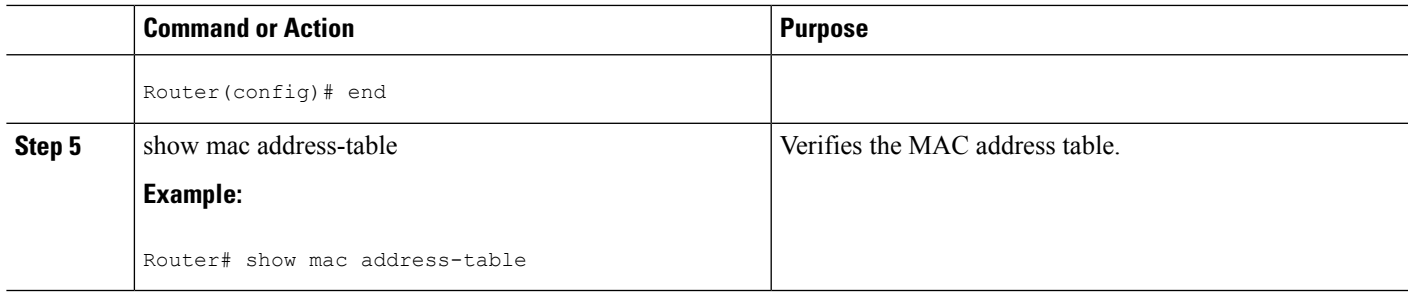

#### <span id="page-4-0"></span>**Configuring and Verifying the Aging Timer**

Perform this task to configure the aging timer.

#### **SUMMARY STEPS**

- **1. enable**
- **2. configure terminal**
- **3.** mac address-table aging-time time
- **4.** end
- **5.** show mac address-table aging-time

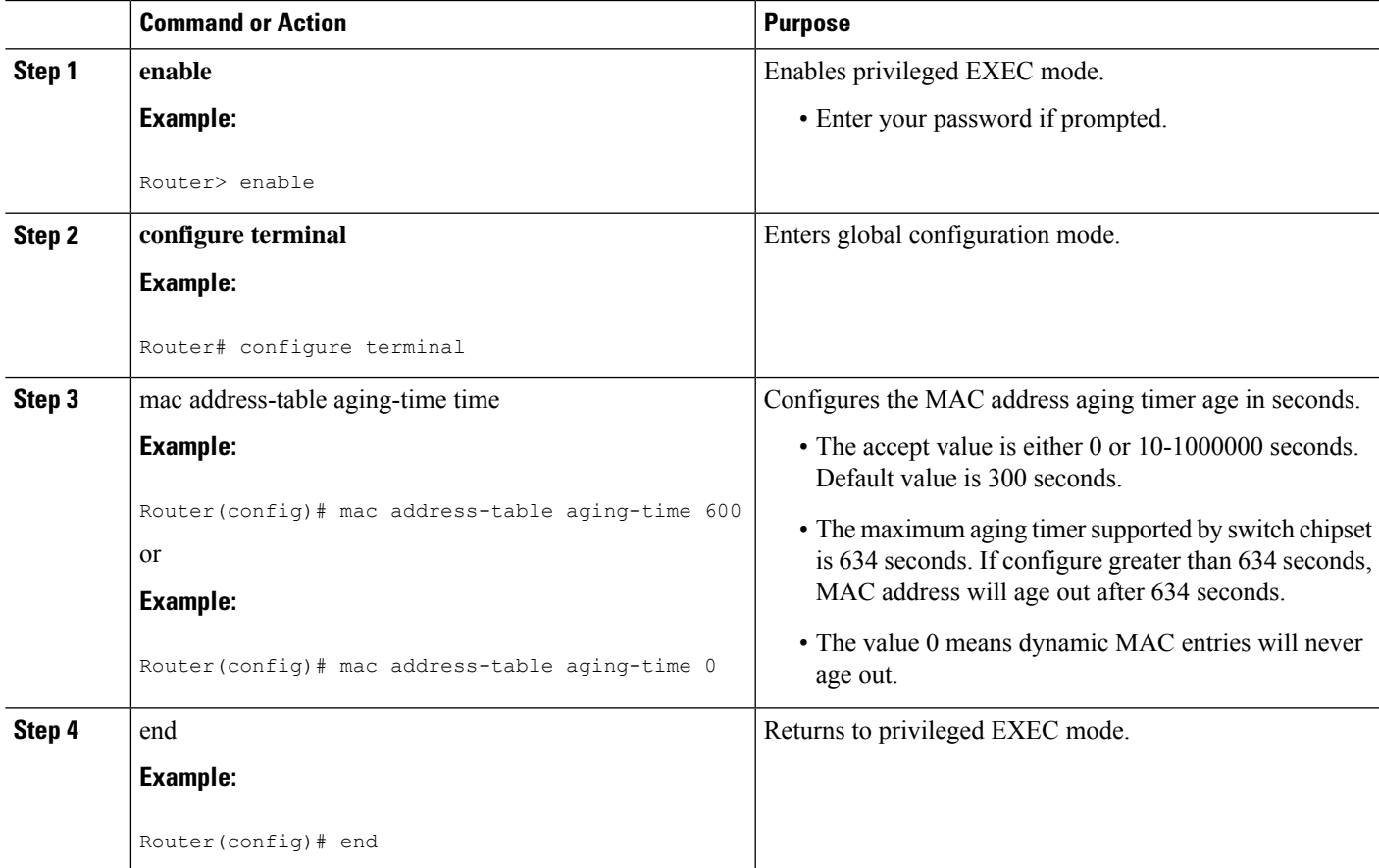

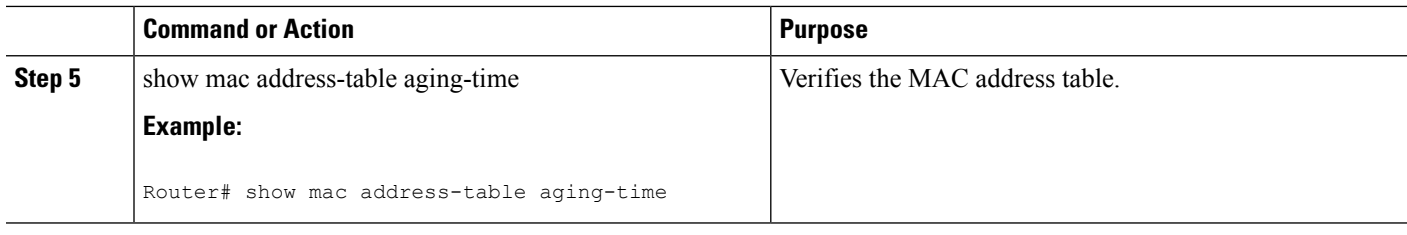

### **Spanning Tree Protocol**

Spanning Tree Protocol (STP) is a Layer 2 link management protocol that provides path redundancy while preventing undesirable loops in the network. For a Layer 2 Ethernet network to function properly, only one active path can exist between any two stations. Spanning tree operation is transparent to end stations, which cannot detect whether they are connected to a single LAN segment or to a switched LAN of multiple segments. For more information on this feature, see

[http://www.cisco.com/c/en/us/td/docs/routers/access/interfaces/software/feature/guide/geshwic\\_cfg.html](http://www.cisco.com/c/en/us/td/docs/routers/access/interfaces/software/feature/guide/geshwic_cfg.html) .

### **Configuring the Switched Port Analyzer**

This section describes how to configure a Switched Port Analyzer (SPAN) session on Cisco C1100TG-ES-24. The following restrictions apply to the Cisco C1100TG-ES-24:

- Only intra-module local SPAN is supported and cross module SPAN is not supported.
- Each Cisco C1100TG-ES-24 supports only one local SPAN session.
- Each SPAN session supports only one source port and one destination port.

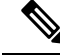

**Note** Tx, Rx, or both Tx and Rx monitoring is supported.

#### **Configuring the SPAN Sources**

To configure the source for aSPAN session, use the **monitor session***session* **source** {**interface** *type 0/slot/port* | **vlan** *vlan\_ID* [**,** | **-** | **rx** | **tx** | **both**]} command in global configuration mode. This command specifies the SPAN session, the source interfaces or VLANs, and the traffic direction to be monitored.

```
Router(config)# monitor session
1
 source interface
gigabitethernet 0/1/1
```
#### **Configuring SPAN Destinations**

To configure the destination for a SPAN session, use the **monitor session** *session* **destination** {**interface** *type slot/subslot/port* | **-** | **rx** | **tx** | **both**]} command in global configuration mode.

Router(config)# **monitor session** 1 **destination interface** gigabitethernet 0/1/1

#### **Verifying the SPAN Session**

П

Use the **show monitor session** command to verify the sources and destinations configured for the SPAN session.

Router#**show monitor session 1**

```
Session 1
---------
Session 1
---------
Type : Local Session
Source Ports :
Both : Gi0/1/0
Destination Ports : Gi0/1/1
```
#### **Removing a SPAN Session**

To remove sources or destinations from the SPAN session, use the **no monitor session** *session* command in global configuration mode as shown in the following example:

Router(config)#**no monitor session** *1*

### **Configuring Layer 2 Quality of Service**

Cisco C1100TG-ES-24 supports four egress queues on each port for L2 data traffic. The four queues are strict priority queues by default, which is, queue one is lowest priority queue and queue four is highest priority queue. Shaped Deficit Weight Round Robin (SDWRR) is also supported and the weight of each queue can be configured.

The Cisco C1100TG-ES-24 L2 QoS configuration is a global configuration and it is not per module nor per port.

#### **Configuring 802.1p COS-based Queue Mapping**

Beginning in privileged EXEC mode, follow these steps to configure the CoS based queue mapping:

#### **SUMMARY STEPS**

- **1.** configure terminal
- **2.** wrr-queue cos-map qid cos1..cosn
- **3.** end
- **4.** show wrr-queue cos-map

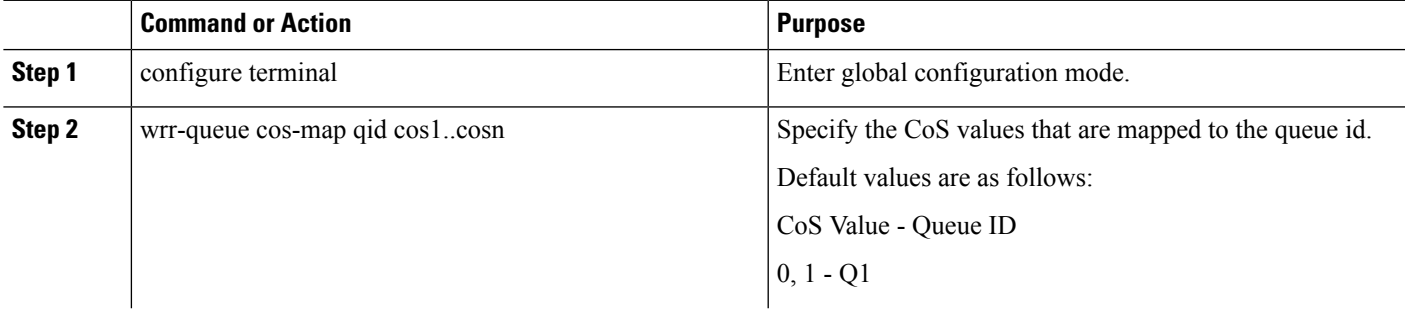

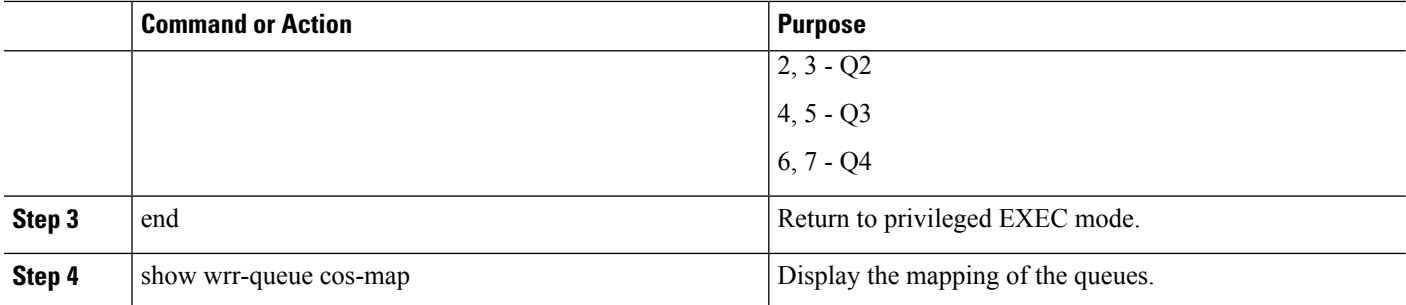

#### **What to do next**

To disable the new CoS settings and return to default settings, use the no wrr-queue cos-map global configuration command.

#### **Configuring SDWRR Priority**

Beginning in privileged EXEC mode, follow these steps to configure the SDWRR priority:

#### **SUMMARY STEPS**

- **1.** configure terminal
- **2.** wrr-queue bandwidth weight1...weight4
- **3.** end
- **4.** show wrr-queue bandwidth

#### **DETAILED STEPS**

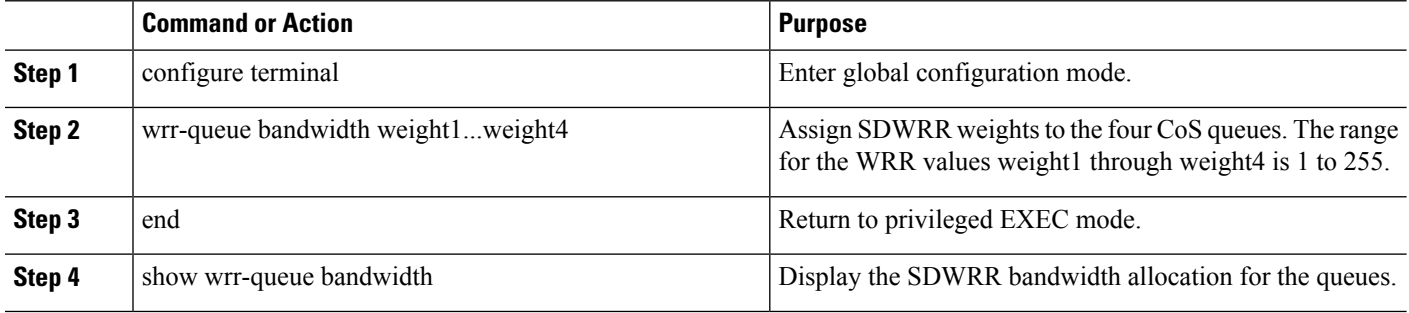

#### **What to do next**

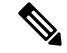

Once SDWRR priority is configured the SDWRR scheduling will be activated and strict priority will be disabled. To disable the SDWRR scheduling and enable the strict priority scheduling, use the no wrr-queue bandwidth global configuration command. **Note**

#### **Configuring the CoS Value for an Interface**

Beginning in privileged EXEC mode, follow these steps to define the default CoS value of a port or to assign the default CoS to all incoming packets on the port:

#### **SUMMARY STEPS**

- **1.** configure terminal
- **2.** Interface interface-id
- **3.** switchport priority {default default-cos | override}
- **4.** end
- **5.** show interface interface-id switchport
- **6.** copy running-config startup-config

#### **DETAILED STEPS**

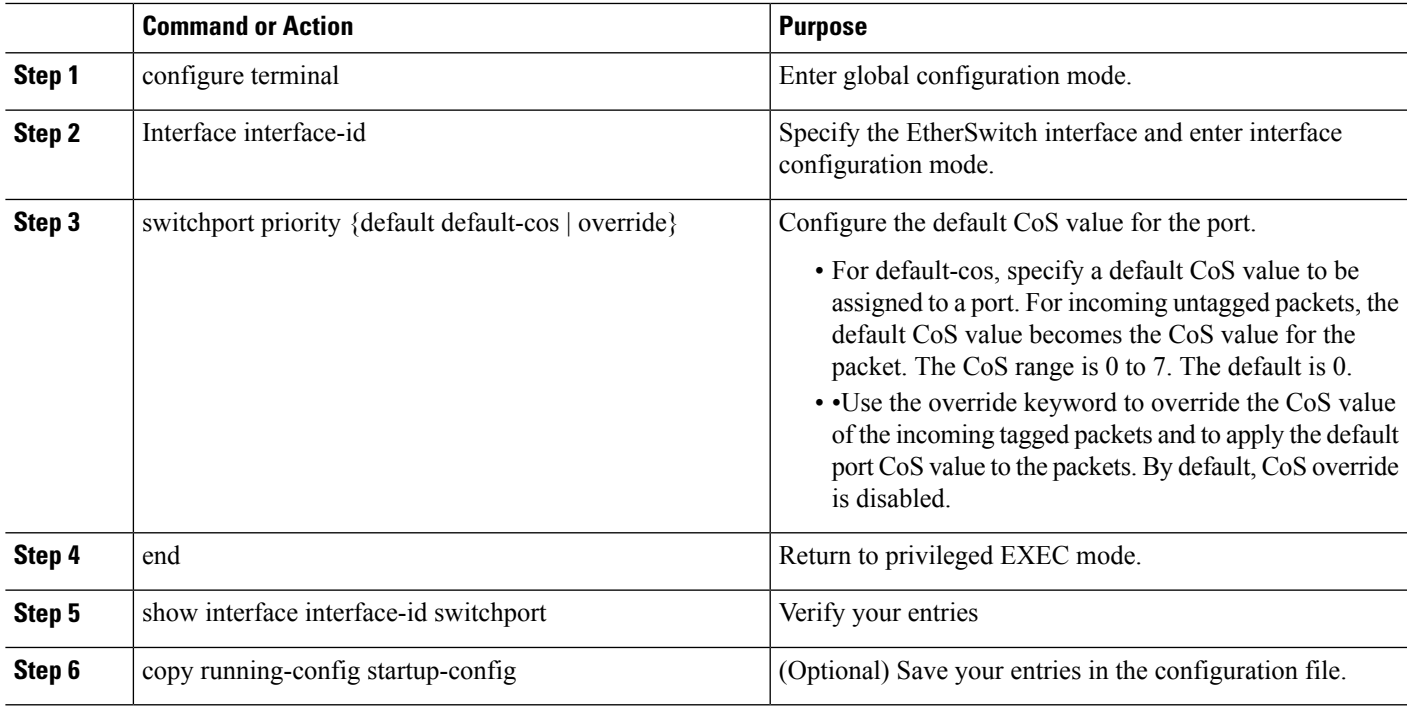

#### **What to do next**

To return to the default setting, use the no switchport priority {default | override} interface configuration command.

# **VLANs**

Virtual local-area networks (VLANs) are a group of end stations with a common set of requirements, independent of physical location. VLANs have the same attributes as a physical LAN but allow you to group end stations even if they are not located physically on the same LAN segment. For more information on this feature, see

[http://www.cisco.com/c/en/us/td/docs/routers/access/interfaces/software/feature/guide/geshwic\\_cfg.html](http://www.cisco.com/c/en/us/td/docs/routers/access/interfaces/software/feature/guide/geshwic_cfg.html) .

# **Configuring LAN Ports for Layer 2 Switching**

This chapter describes how to use the command-line interface (CLI) to configure Gigabit Ethernet, and 10/100/1000-Gigabit Ethernet LAN ports for Layer 2 switching on the device. The configuration tasks in this section apply to LAN ports on LAN switching modules.

**VLANs**

# **Layer 2 LAN Port Modes**

The following table lists the Layer 2 LAN port modes and describes how they function on LAN ports.

#### **Table 1: Layer 2 LAN Port Modes**

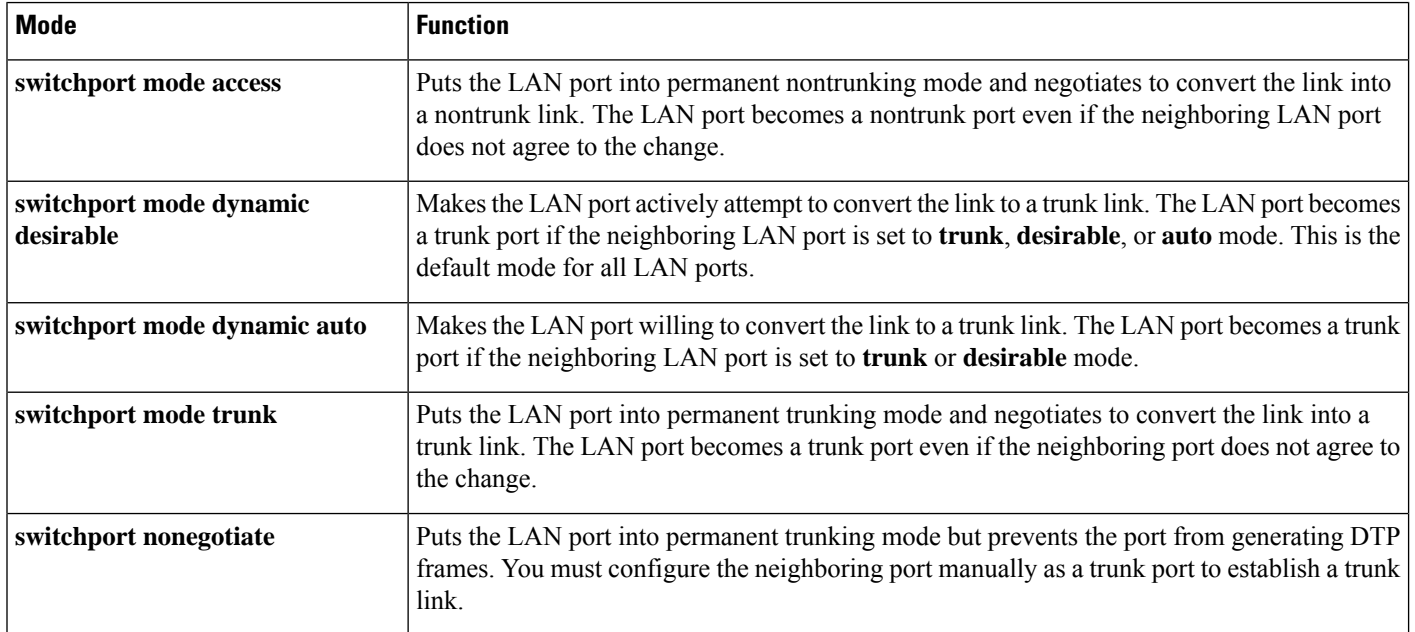

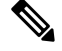

DTP is a point-to-point protocol. However, some internetworking devices might forward DTP frames improperly. To avoid this problem, ensure that LAN ports connected to devices that do not support DTP are configured with the **access** keyword if you do not intend to trunk across those links. To enable trunking to a device that does not support DTP, use the **nonegotiate** keyword to cause the LAN port to become a trunk but not generate DTP frames. **Note**

# **Default Layer 2 LAN Interface Configuration**

The following table shows the Layer 2 LAN port default configuration.

#### **Table 2: Layer 2 LAN Interface Default Configuration**

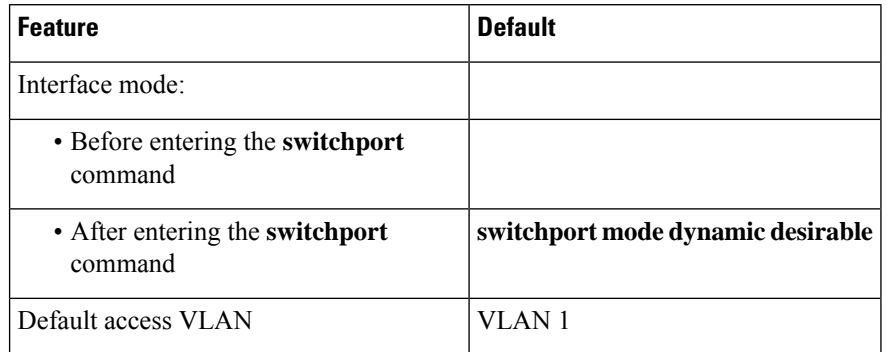

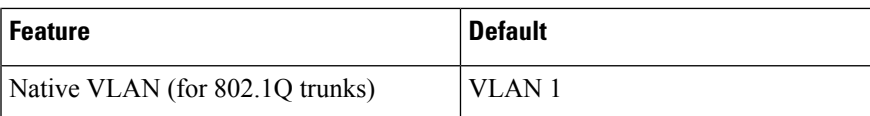

# **Configuring LAN Interfaces for Layer 2 Switching**

These sections describe how to configure Layer 2 switching on the device:

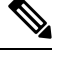

Use the **default interface** {**ethernet** | **fastethernet** | **gigabitethernet** | **tengigabitethernet**} *slot/subslot/port* command to revert an interface to its default configuration. **Note**

#### <span id="page-10-4"></span>**Configuring a LAN Port for Layer 2 Switching**

To configure a LAN port for Layer 2 switching, perform this task:

#### **SUMMARY STEPS**

Ш

- **[1](#page-10-0).** Router(config)# **interface**  $type \frac{1}{2}$  slot/subslot/port
- **2.** Router(config-if)# **shutdown**
- **3.** Router# **show running-config interface** [*type* [2](#page-10-1) *slot/port* ]
- **4.** Router# **show interfaces** [*type* [3](#page-10-2) *slot/subslot/port* ] **switchport**
- **5.** Router# **show interfaces** [*type* [4](#page-10-3) *slot/subslot/port* ] **trunk**

#### **DETAILED STEPS**

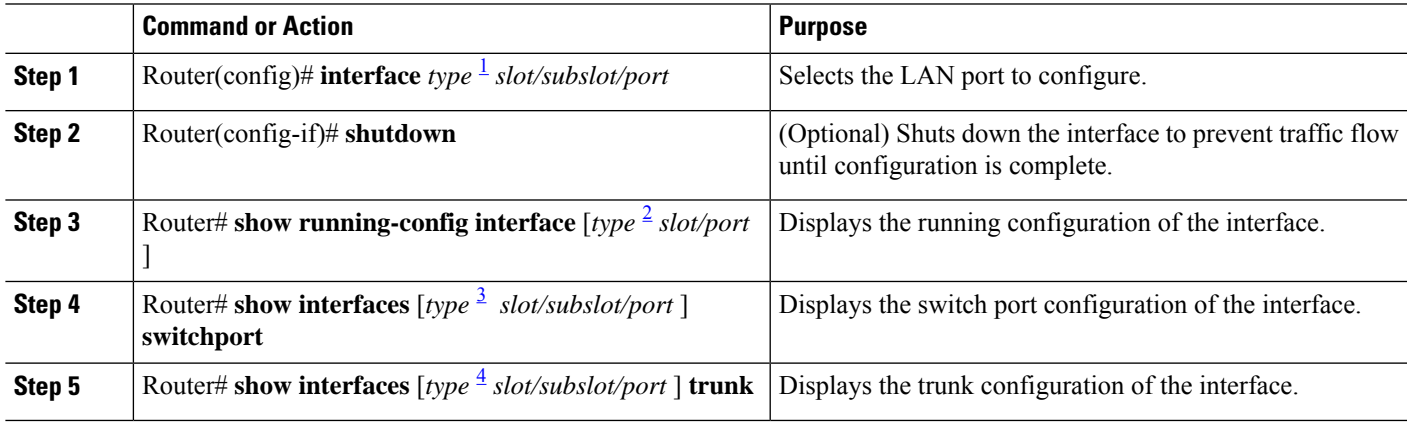

#### **What to do next**

After you enter the **switchport** command, the default mode is **switchport mode dynamic desirable**. If the neighboring port supports trunking and is configured to allow trunking, the link becomes a Layer 2 trunk when you enter the **switchport** command. By default, LAN trunk ports negotiate encapsulation. If the

<span id="page-10-3"></span><span id="page-10-2"></span><span id="page-10-1"></span><span id="page-10-0"></span><sup>1</sup> type = ethernet , fastethernet , gigabitethernet , or tengigabitethernet

<sup>2</sup> type = ethernet , fastethernet , gigabitethernet , or tengigabitethernet

<sup>3</sup> type = ethernet , fastethernet , gigabitethernet , or tengigabitethernet

<sup>4</sup> type = ethernet , fastethernet , gigabitethernet , or tengigabitethernet

neighboring port supports ISL and 802.1Q encapsulation and both ports are set to negotiate the encapsulation type, the trunk uses ISL encapsulation (10-Gigabit Ethernet ports do not support ISL encapsulation).

#### **Configuring a Layer 2 Switching Port as a Trunk**

These section describe configuring a Layer 2 switching port as a trunk:

Configuring the Layer 2 Switching Port as 802.1Q Trunk

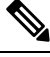

Complete the steps in the [Configuring](#page-10-4) a LAN Port for Layer 2 Switching, on page 11 before performing the tasks in this section. **Note**

• When you enter the **switchport** command with no other keywords, the default mode is**switchport mode dynamic desirable** and **switchport trunk encapsulation negotiate**.

To configure the Layer 2 switching port as an ISL or 802.1Q trunk, perform this task:

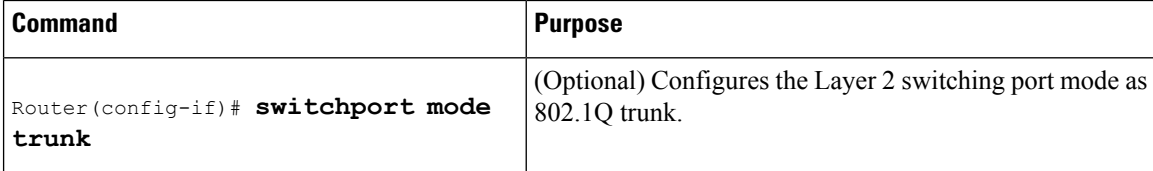

When configuring the Layer 2 switching port as 802.1Q trunk, note the following information:

- The **switchport mode trunk** command (see the [Configuring](#page-12-0) the Layer 2 Trunk Not to Use DTP , on [page](#page-12-0) 13) is not compatible with the **switchport trunk encapsulation negotiate** command.
- To support the **switchport mode trunk** command, you must configure the encapsulation as 802.1Q.

#### Configuring the Layer 2 Trunk to Use DTP

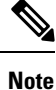

Complete the steps in the "Configuring a LAN Port for Layer 2 Switching" section before performing the tasks in this section.

To configure the Layer 2 trunk to use DTP, perform this task:

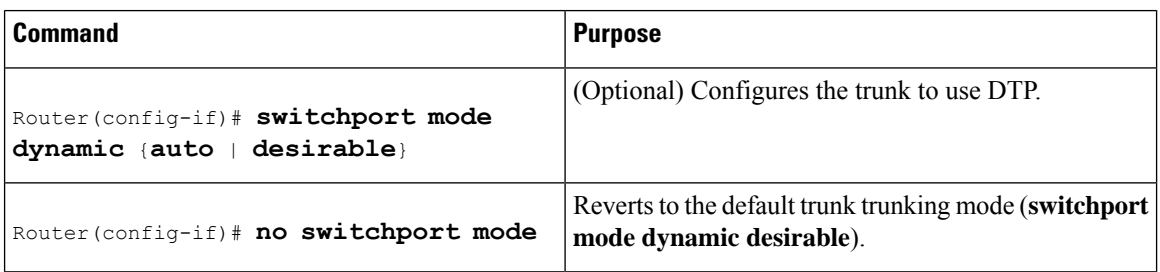

When configuring the Layer 2 trunk to use DTP, note the following information:

- Required only if the interface is a Layer 2 access port or to specify the trunking mode.
- See the Layer 2 LAN Port Modes table for information about trunking modes.

#### <span id="page-12-0"></span>Configuring the Layer 2 Trunk Not to Use DTP

Complete the steps in the "Configuring a LAN Port for Layer 2 Switching" section before performing the tasks in this section. **Note**

To configure the Layer 2 trunk not to use DTP, perform this task:

#### **SUMMARY STEPS**

Ш

- **1.** Router(config-if)# **switchport mode trunk**
- **2.** Router(config-if)# **no switchport mode**
- **3.** Router(config-if)# **switchport nonegotiate**
- **4.** Router(config-if)# **no switchport nonegotiate**

#### **DETAILED STEPS**

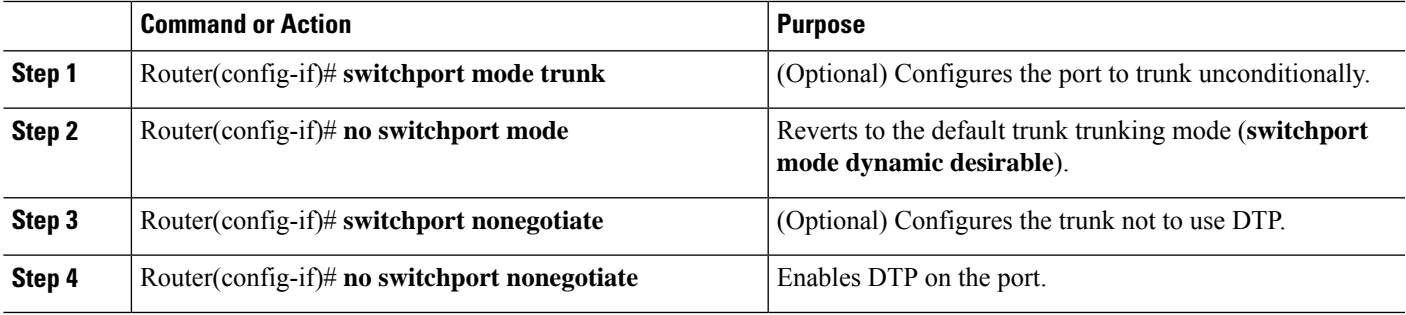

#### **What to do next**

When configuring the Layer 2 trunk not to use DTP, note the following information:

- Before entering the **switchport mode trunk** command, you must configure the encapsulation (see the "Configuring the Layer 2 Switching Port as 802.1Q Trunk" section).
- To support the **switchportnonegotiate** command, you must enter the **switchport mode trunk**command.
- Enter the **switchport modedynamic trunk**command.See Layer 2 LAN Port Modestable for information about trunking modes.
- Before entering the **switchport nonegotiate** command, you must configure the encapsulation (see the "Configuring the Layer 2 Switching Port as 802.1Q Trunk" section) and configure the port to trunk unconditionally with the **switchport mode trunk** command (see the "Configuring the Layer 2 Trunk to Use DTP" section).

Configuring the Access VLAN

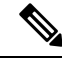

Complete the steps in the [Configuring](#page-10-4) a LAN Port for Layer 2 Switching, on page 11 before performing the tasks in this section. **Note**

To configure the access VLAN, perform this task:

#### Configuring the 802.1Q Native VLAN

| <b>Command</b>                                     | <b>Purpose</b>                                                                                                    |
|----------------------------------------------------|----------------------------------------------------------------------------------------------------|
| <b>vlan</b> vlan ID                                | (Optional) Configures the access VLAN, which is used if the<br>Router (config-if) # switchport access interface stops trunking. The vlan_ID value can be 1 through<br>4094, except reserved VLANs. |
| Router (config-if) # no switchport<br>'access vlan | Reverts to the default value (VLAN 1).                                                                                                    |

Complete the steps in the [Configuring](#page-10-4) a LAN Port for Layer 2 Switching, on page 11 before performing the tasks in this section. **Note**

To configure the 802.1Q native VLAN, perform this task:

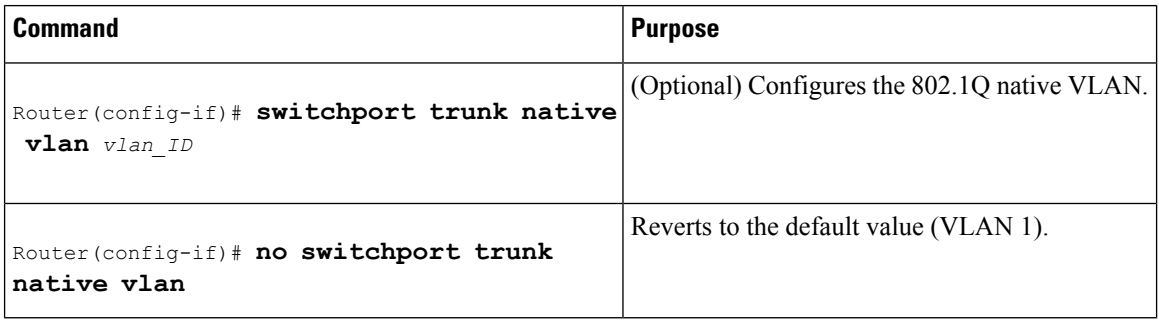

When configuring the native VLAN, note the following information:

- The *vlan\_ID* value can be 1 through 4094, except reserved VLANs.
- The access VLAN is not automatically used as the native VLAN.

Configuring the List of VLANs Allowed on <sup>a</sup> Trunk

 $\mathscr{D}$ 

Complete the steps in the [Configuring](#page-10-4) a LAN Port for Layer 2 Switching, on page 11 before performing the tasks in this section. **Note**

To configure the list of VLANs allowed on a trunk, perform this task:

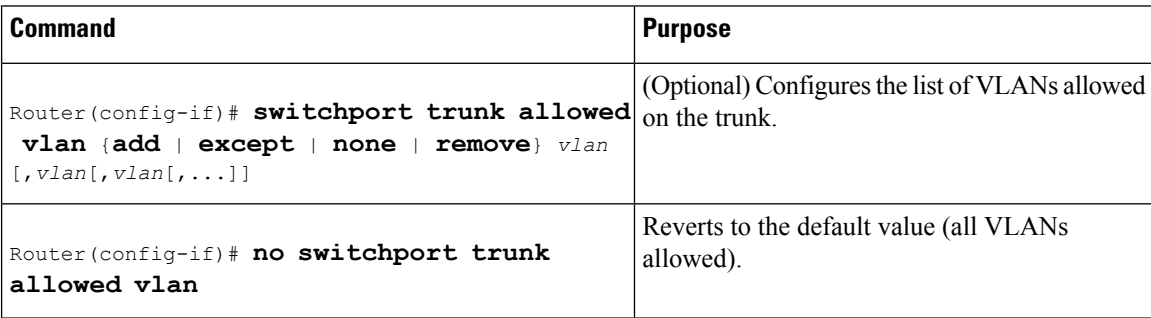

When configuring the list of VLANs allowed on a trunk, note the following information:

- The vlan parameter is either a single VLAN number from 1 through 4094, or a range of VLANs described by two VLAN numbers, the lesser one first, separated by a dash. Do not enter any spaces between comma-separated vlan parameters or in dash-specified ranges.
- All VLANs are allowed by default.
- You can remove VLAN 1. If you remove VLAN 1 from a trunk, the trunk interface continues to send and receive management traffic, for example, Cisco Discovery Protocol (CDP), VLAN Trunking Protocol (VTP), Port Aggregation Protocol (PAgP), and DTP in VLAN 1.

### **STP Overview**

STP is a Layer 2 link-management protocol that provides path redundancy while preventing undesirable loops in the network. For a Layer 2 Ethernet network to function properly, only one active path can exist between any two stations. STP operation is transparent to end stations, which cannot detect whether they are connected to a single LAN segment or a switched LAN of multiple segments.

Cisco 4-Ports and 8-Ports Layer 2 Gigabit EtherSwitch Network Interface Modules useSTP(the IEEE 802.1D bridge protocol) on all VLANs. By default, a single instance ofSTPruns on each configured VLAN (provided you do not manually disable STP). You can enable and disable STP on a per-VLAN basis.

Cisco 4-Ports and 8-Ports Layer 2 Gigabit EtherSwitch Network Interface Modules support the following three STP:

#### **Multiple Spanning Tree protocol**

MST maps multiple VLANs into a spanning tree instance, with each instance having a spanning tree topology independent of other spanning tree instances. This architecture provides multiple forwarding paths for data traffic, enables load balancing, and reduces the number of spanning tree instances required to support a large number of VLANs. MST improves the fault tolerance of the network because a failure in one instance (forwarding path) does not affect other instances (forwarding paths).

#### **Per-VLAN Spanning Tree+**

Per-VLAN Spanning Tree+ (PVST+) is an extension of the PVST standard. Per-VLAN Spanning Tree+ (PVST+) allows interoperability between CST and PVST in Cisco switches and supports the IEEE 802.1Q standard.

#### **Rapid Per-VLAN Spanning Tree+**

Rapid-PVST uses the existing configuration for PVST+; however, Rapid-PVST uses RSTP to provide faster convergence. Independent VLANs run their own RSTP instance. Dynamic entries are flushed immediately on a per-port basis upon receiving a topology change. UplinkFast and BackboneFast configurations are ignored in Rapid-PVST mode; both features are included in RSTP.

### **Default STP Configuration**

The following table shows the default STP configuration.

#### **Table 3: STP Default Configuration**

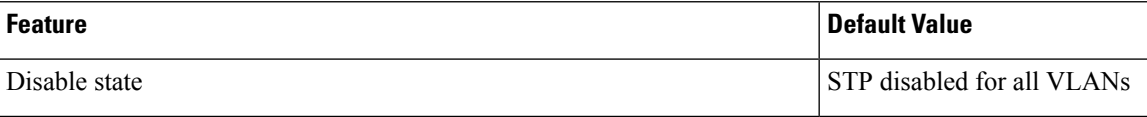

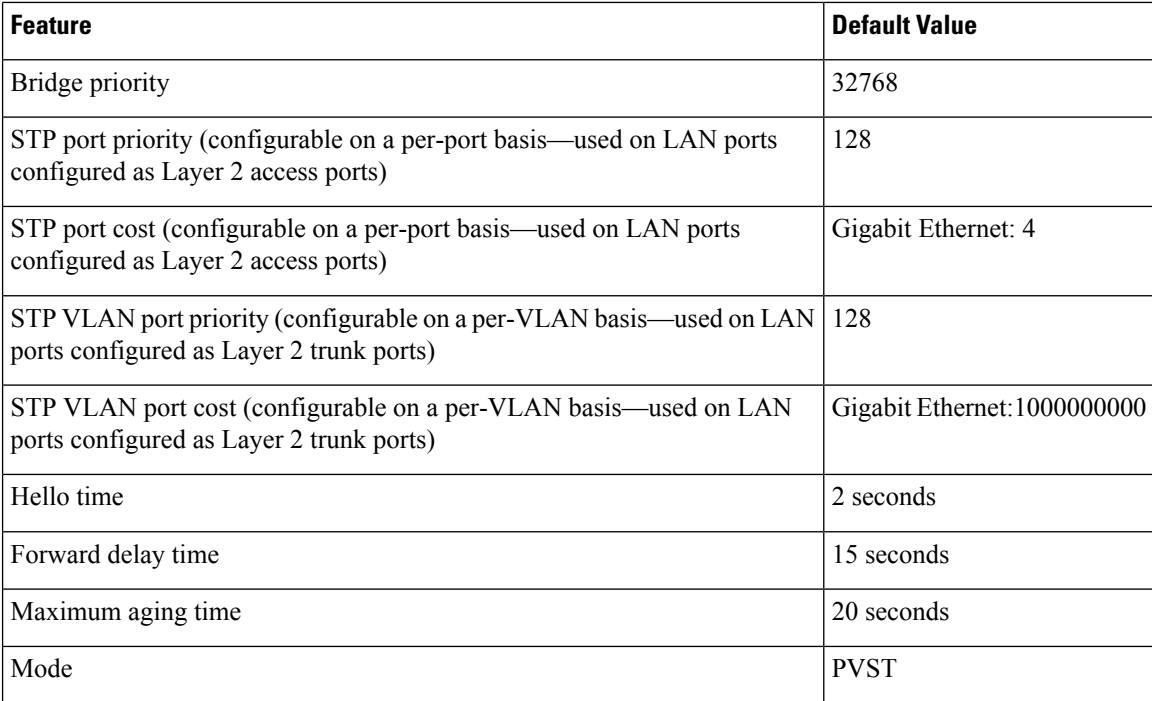

# **Enabling STP**

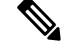

**Note** STP is disabled by default on all VLANs.

You can enable STP on a per-VLAN basis. The Cisco 4-Ports and 8-Ports Layer 2 Gigabit EtherSwitch Network Interface Modules maintain a separate instance of STP for each VLAN (except on VLANs on which you disable STP).

To enable STP on a per-VLAN basis, perform this task:

### **SUMMARY STEPS**

- **1.** Device(config)# **spanning-tree** *mode* [**pvst** | **rapid-pvst** | **mst** ]
- **2.** Device(config)# **spanning-tree vlan** *vlan\_ID*
- **3.** Device(config)# **default spanning-tree vlan** *vlan\_ID*
- **4.** Device(config)# **no spanning-tree vlan** *vlan\_ID*
- **5.** Device(config)# **end**
- **6.** Device# **show spanning-tree vlan** *vlan\_ID*

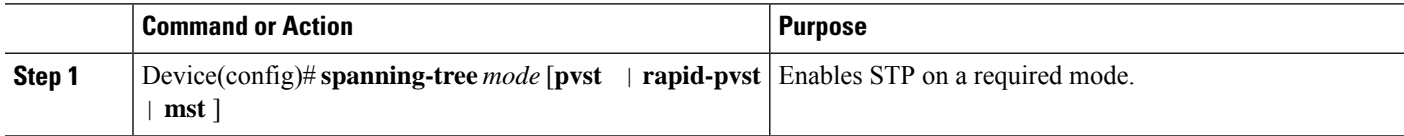

П

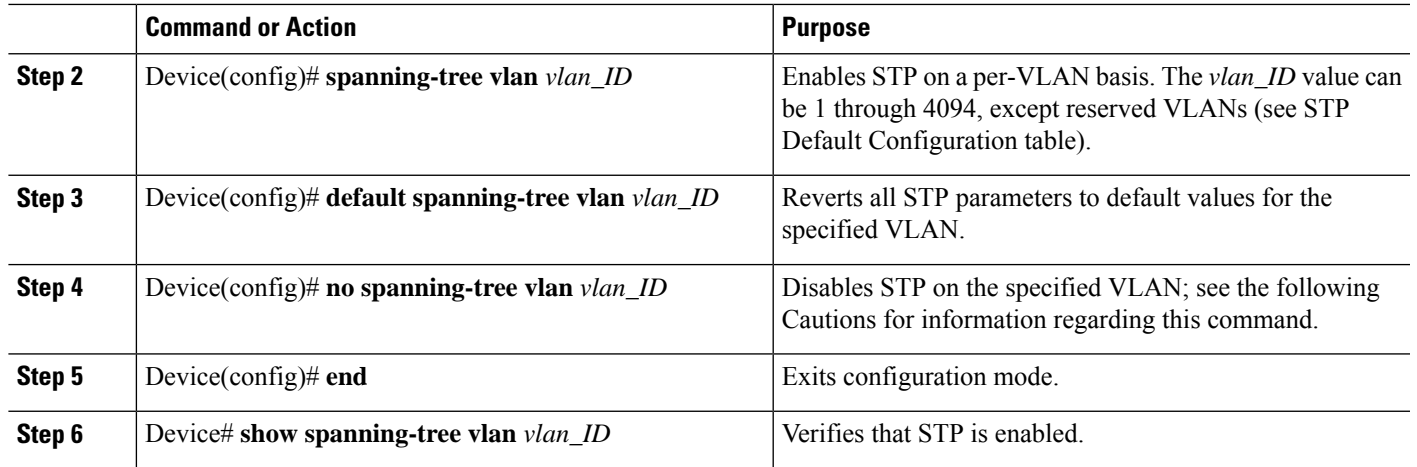

#### **What to do next**

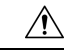

**Caution**

Do not disable spanning tree on a VLAN unless all switches and bridges in the VLAN have spanning tree disabled. You cannot disable spanning tree on some switches and bridges in a VLAN and leave it enabled on other switches and bridges in the VLAN. This action can have unexpected results because switches and bridges with spanning tree enabled will have incomplete information regarding the physical topology of the network.

 $\sqrt{N}$ 

We do not recommend disabling spanning tree, even in a topology that is free of physical loops. Spanning tree serves as a safeguard against misconfigurations and cabling errors. Do not disable spanning tree in a VLAN without ensuring that there are no physical loops present in the VLAN. **Caution**

This example shows how to enable STP on VLAN 200:

```
Device# configure terminal
Device(config)# spanning-tree mst
Device(config)# spanning-tree vlan 200
Device(config)# end
Device#
```
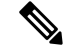

**Note** STP is disabled by default.

This example shows how to verify the configuration:

```
Device(config)# spanning-tree pvst
Device# show spanning-tree vlan 200
G0:VLAN0200
  Spanning tree enabled protocol ieee
```

```
Root ID Priority 32768
           Address 00d0.00b8.14c8
           This bridge is the root
           Hello Time 2 sec Max Age 20 sec Forward Delay 15 sec
 Bridge ID Priority 32768
           Address 00d0.00b8.14c8
           Hello Time 2 sec Max Age 20 sec Forward Delay 15 sec
           Aging Time 300
Interface Role Sts Cost Prio.Nbr Status
---------------- ---- --- --------- -------- --------------------------------
Gi1/4 Desg FWD 200000 128.196 P2p
Gi1/5 Back BLK 200000 128.197 P2p
Device#
\hat{\mathscr{D}}
```

```
Note
```
You must have at least one interface that is active in VLAN 200 to create a VLAN 200 spanning tree. In this example, two interfaces are active in VLAN 200.

### **Configuring Optional STP Features**

This section describes how to configure the following optional STP features:

# **Enabling PortFast**

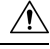

Use PortFast *only* when connecting a single end station to a Layer 2 access port. Otherwise, you might create a network loop. **Caution**

To enable PortFast on a Layer 2 access port, perform this task:

#### **SUMMARY STEPS**

- **[1](#page-17-0).** Router(config)# **interface** {*type*  $\frac{1}{2}$  *slot/port* }
- **2.** Router(config-if)# **spanning-tree portfast**
- **3.** Router(config-if)# **spanning-tree portfast default**
- **4.** Router(config-if)# **end**
- **5.** Router# show running interface  $\{type^2slot-port\}$  $\{type^2slot-port\}$  $\{type^2slot-port\}$

<span id="page-17-1"></span><span id="page-17-0"></span>

|        | <b>Command or Action</b>                                  | <b>Purpose</b>                                                                            |
|--------|-----------------------------------------------------------|-------------------------------------------------------------------------------------------|
| Step 1 | Router(config)# interface {type $\frac{5}{2}$ slot/port } | Selects a port to configure.                                                              |
| Step 2 | Router(config-if)# spanning-tree portfast                 | Enables PortFast on a Layer 2 access port connected to a<br>single workstation or server. |
| Step 3 | Router(config-if)# spanning-tree portfast default         | Enables PortFast.                                                                         |

<sup>1</sup> type = ethernet , fastethernet , gigabitethernet , or tengigabitethernet

 $2 \text{ type} = \text{ethernet}$ , fastethernet, gigabitethernet, or tengigabitethernet

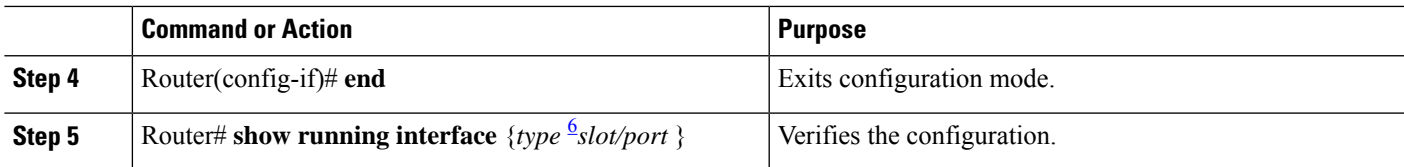

# **Enabling PortFast**

This example shows how to enable PortFast on Gigabit Ethernet interface 1:

```
Router# configure terminal
Router(config)# interface GigabitEthernet 1
Router(config-if)# spanning-tree portfast
Router(config-if)# end
Router#
```
This example shows how to verify the configuration:

Router# **show running-config interface fastethernet 5/8**

```
Building configuration...
Current configuration:
!
interface GigabitEthernet1
no ip address
 switchport
switchport access vlan 200
switchport mode access
spanning-tree portfast
end
Router#
```
To enable the default PortFast configuration, perform this task:

#### **SUMMARY STEPS**

- **1.** Router(config)# **spanning-tree portfast default**
- **2.** Router(config)# **show spanning-tree summary totals**
- **3.** Router(config)# **show spanning-tree interface** *x* **detail**
- **4.** Router(config-if)# **spanning-tree portfast trunk**
- **5.** Router# **show spanning-tree interface fastEthernet** *x* **detail**

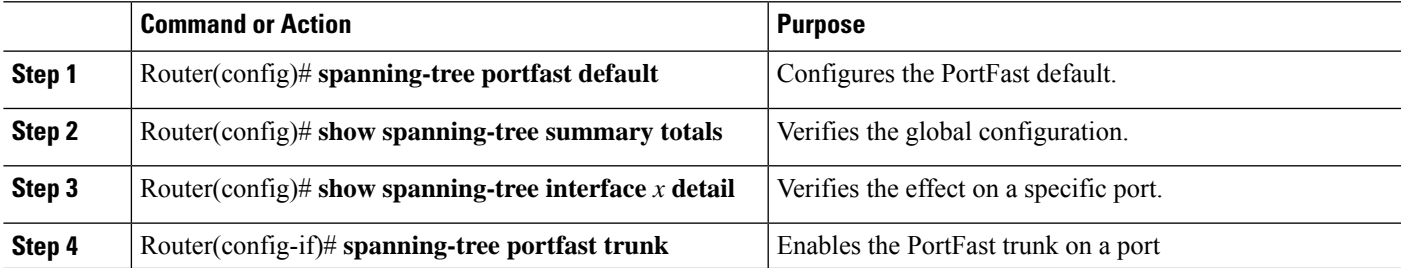

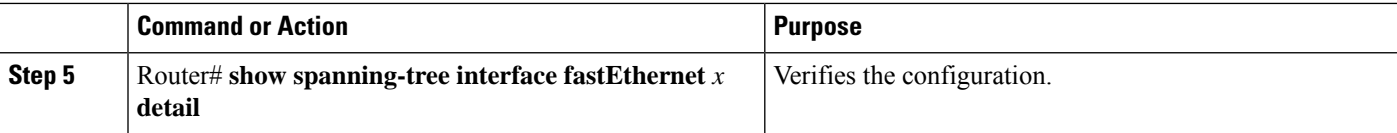

#### **What to do next**

This example shows how to enable the default PortFast configuration:

Router# **configure terminal**

```
Enter configuration commands, one per line. End with CNTL/Z.
Router(config)# spanning-tree portfast default
```

```
Router(config)# ^Z
Root bridge for:VLAN0010
EtherChannel misconfiguration guard is enabled
Extended system ID is disabled
Portfast is enabled by default
PortFast BPDU Guard is disabled by default
Portfast BPDU Filter is disabled by default
Loopguard is disabled by default
UplinkFast is disabled
BackboneFast is disabled
Pathcost method used is long
Name Blocking Listening Learning Forwarding STP Active
---------------------- -------- --------- -------- ---------- ----------
VLAN0001 0 0 0 1 1
VLAN0010 0 0 0 0 2 2
---------------------- -------- --------- -------- ---------- ----------
2 vlans 1 0 0 0 0 3 3 3
Router#
Router# show spanning-tree interface GigabitEthernet 0/1/0 detail
Port 17 (GigabitEthernet0/1/0) of G0:VLAN0020 is forwarding
  Port path cost 4, Port priority 128, Port Identifier 128.17.
  Designated root has priority 32788, address f44e.05da.bb11
  Designated bridge has priority 32788, address f44e.05da.bb11
  Designated port id is 128.17, designated path cost 0
  Timers: message age 0, forward delay 0, hold 0
  Number of transitions to forwarding state: 1
  Link type is point-to-point by default
  BPDU: sent 61, received 0
Router(config-if)# spanning-tree portfast trunk
```
%Warning:portfast should only be enabled on ports connected to a single host. Connecting hubs, concentrators, switches, bridges, etc... to this interface when portfast is enabled, can cause temporary bridging loops. Use with CAUTION

# **Configuring PortFast BPDU Filtering**

These sections describe how to configure PortFast BPDU filtering.

To enable PortFast BPDU filtering globally, perform this task:

#### **SUMMARY STEPS**

**1.** Router(config)# **spanning-tree portfast bpdufilter default**

**2.** Router# **show spanning-tree summary totals**

#### **DETAILED STEPS**

 $\mathbf{I}$ 

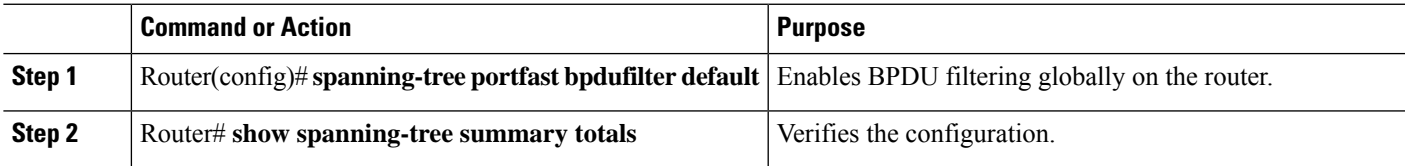

# **Enabling PortFast BPDU Filtering**

BPDU filtering is set to default on each port. This example shows how to enable PortFast BPDU filtering on the port and verify the configuration in PVST+ mode:

Router(config)# **spanning-tree portfast bpdufilter default**

```
Router(config)# ^Z
Router# show spanning-tree summary totals
```

```
Switch is in pvst mode
Root bridge for: G0:VLAN0013, G0:VLAN0020, G1:VLAN0020
EtherChannel misconfig guard is enabled
Extended system ID is enabled<br>Real Defective in the disoble
Portfast Default is disabled
PortFast BPDU Guard Default is disabled
Portfast BPDU Filter Default is disabled<br>
Loopguard Default is disabled<br>
UplinkFast is disabled
Loopguard Default
UplinkFast is disabled<br>BackboneFast is disabled
BackboneFast
Pathcost method used is short
Name Blocking Listening Learning Forwarding STP Active
 ---------------------- -------- --------- -------- ---------- ----------
3 vlans 0 0 0 3 3
```
To enable PortFast BPDU filtering on a nontrunking port, perform this task:

#### **SUMMARY STEPS**

- **1.** Router(config)# **interface fastEthernet 4/4**
- **2.** Router(config-if)# **spanning-tree bpdufilter enable**
- **3.** Router# **show spanning-tree interface fastEthernet 4/4**

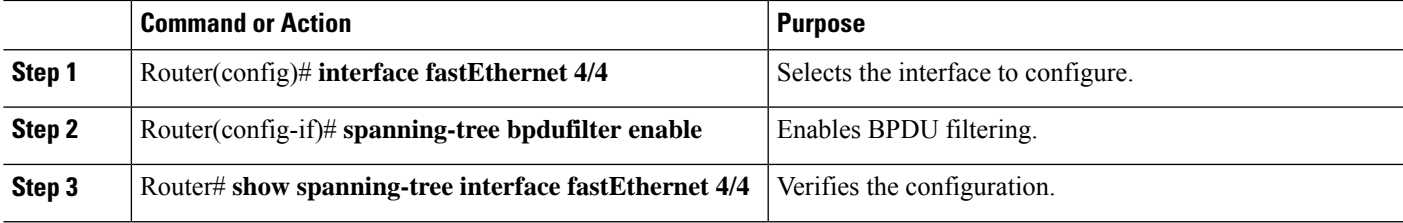

#### **What to do next**

This example shows how to enable PortFast BPDU filtering on a nontrunking port:

```
Router(config)# interface fastEthernet 4/4
Router(config-if)# spanning-tree bpdufilter enable
Router(config-if)# ^Z
Router# show spanning-tree interface fastEthernet 4/4
Vlan Role Sts Cost Prio.Nbr Status
---------------- ---- --- --------- -------- --------------------------------
VLAN0010 Desg FWD 1000 160.196 Edge P2p
Router# show spanning-tree interface fastEthernet 4/4 detail
Port 196 (FastEthernet4/4) of VLAN0010 is forwarding
  Port path cost 1000, Port priority 160, Port Identifier 160.196.
  Designated root has priority 32768, address 00d0.00b8.140a
  Designated bridge has priority 32768, address 00d0.00b8.140a
  Designated port id is 160.196, designated path cost 0
  Timers:message age 0, forward delay 0, hold 0
   Number of transitions to forwarding state:1
  The port is in the portfast mode by portfast trunk configuration
  Link type is point-to-point by default
  Bpdu filter is enabled
  BPDU:sent 0, received 0
Router#
```
# **Enabling BPDU Guard**

To enable BPDU Guard globally, perform this task:

#### **SUMMARY STEPS**

- **1.** Router(config)# **spanning-tree portfast bpduguard default**
- **2.** Router(config)# **end**
- **3.** Router# **show spanning-tree summary totals**

#### **DETAILED STEPS**

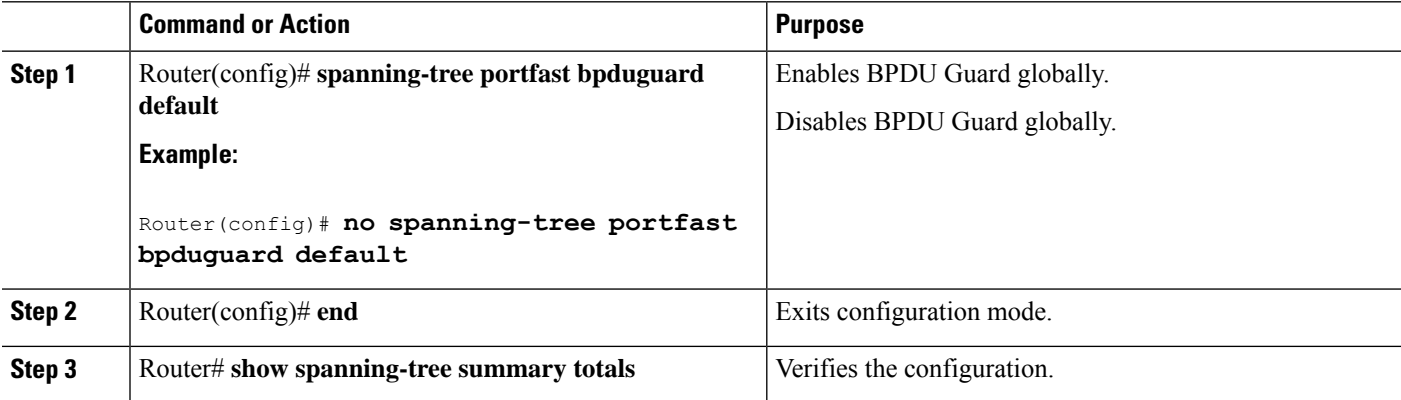

#### **What to do next**

This example shows how to enable BPDU Guard:

Ш

```
Router# configure terminal
Router(config)# spanning-tree portfast bpduguard
Router(config)# end
Router#
```
This example shows how to verify the configuration:

```
Router# show spanning-tree summary totals
default
Root bridge for:VLAN0010
EtherChannel misconfiguration guard is enabled
Extended system ID is disabled
Portfast is enabled by default
PortFast BPDU Guard is disabled by default
Portfast BPDU Filter is enabled by default
Loopguard is disabled by default
UplinkFast is disabled
BackboneFast is disabled
Pathcost method used is long
Name Blocking Listening Learning Forwarding STP Active
     ---------------------- -------- --------- -------- ---------- ----------
2 vlans 0 0 0 3 3
Router#
```
# **Enabling UplinkFast**

UplinkFast increases the bridge priority to 49152 and adds 3000 to the STP port cost of all Layer 2 LAN interfaces on the device, decreasing the probability that the router will become the root bridge. The *max\_update\_rate* value represents the number of multicast packets transmitted per second (the default is 150) packets per second). UplinkFast cannot be enabled on VLANs that have been configured for bridge priority. To enable UplinkFast on a VLAN with bridge priority configured, restore the bridge priority on the VLAN to the default value by entering a **no spanning-tree vlan** *vlan\_ID* **priority** command in global configuration mode.

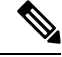

When you enable UplinkFast, it affects all VLANs on the device. You cannot configure UplinkFast on an individual VLAN. **Note**

To enable UplinkFast, perform this task:

#### **SUMMARY STEPS**

- **1.** Router(config)# **spanning-tree uplinkfast** [**max-update-rate** *max\_update\_rate* ]
- **2.** Router(config)# **no spanning-tree uplinkfast max-update-rate**
- **3.** Router(config)# **no spanning-tree uplinkfast**
- **4.** Router(config)# **end**
- **5.** Router# **show spanning-tree vlan** *vlan\_ID*

#### **DETAILED STEPS**

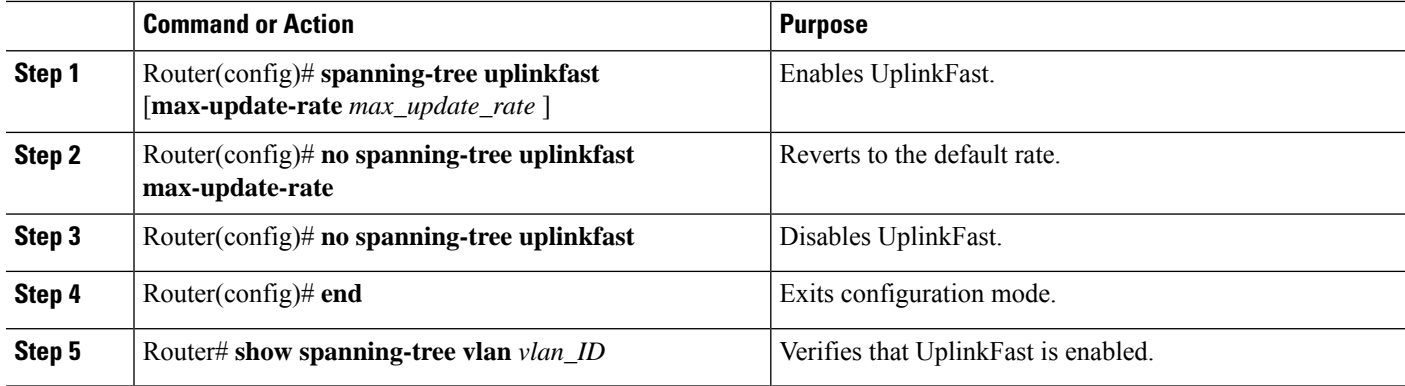

#### **What to do next**

This example shows how to enable UplinkFast with an update rate of 400 packets per second:

```
Router# configure terminal
```
Router(config)# **spanning-tree uplinkfast max-update-rate 400**

```
Router(config)# exit
```
Router#

This example shows how to verify that UplinkFast is enabled:

Router# **show spanning-tree uplinkfast**

```
UplinkFast is enabled
Router#
```
# **Enabling BackboneFast**

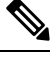

BackboneFast operates correctly only when enabled on all network devices in the network. BackboneFast is not supported on Token Ring VLANs. This feature is supported for use with third-party network devices. **Note**

To enable BackboneFast, perform this task:

#### **SUMMARY STEPS**

- **1.** Router(config)# **spanning-tree backbonefast**
- **2.** Router(config)# **no spanning-tree backbonefast**
- **3.** Router(config)# **end**
- **4.** Router# **show spanning-tree vlan** *vlan\_ID*

#### **DETAILED STEPS**

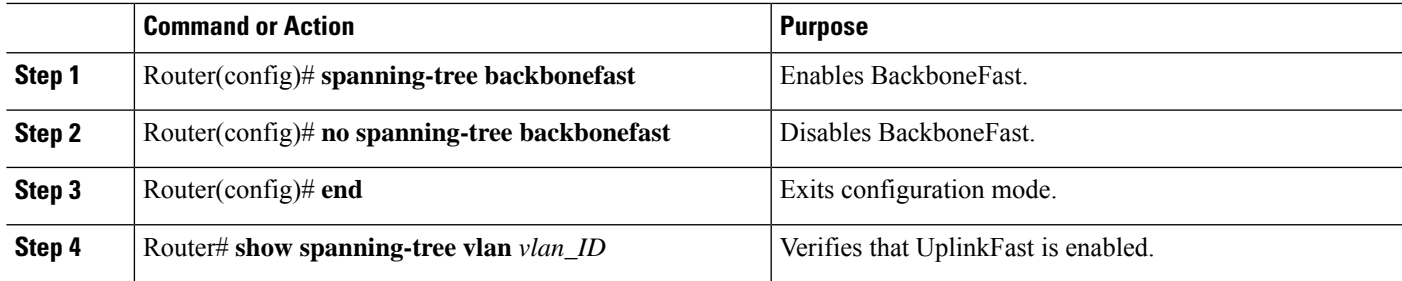

#### **What to do next**

This example shows how to enable BackboneFast:

```
Router# configure terminal
Router(config)# spanning-tree backbonefast
Router(config)# end
Router#
This example shows how to verify that BackboneFast is enabled:
```
Router# **show spanning-tree backbonefast**

```
BackboneFast is enabled
BackboneFast statistics
-----------------------
Number of transition via backboneFast (all VLANs) : 0
Number of inferior BPDUs received (all VLANs) : 0
Number of RLQ request PDUs received (all VLANs) : 0
Number of RLQ response PDUs received (all VLANs) : 0
Number of RLQ request PDUs sent (all VLANs) : 0
Number of RLQ response PDUs sent (all VLANs) : 0
```
Router#

L

#### **Configuring Cisco C1100TG-ES-24 EtherSwitch Network Interface Module**

i.